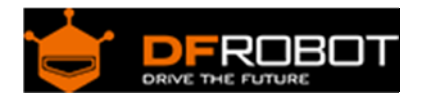

# DFRobot Digital Vibration Sensor V2 SKU[:DFR0027](https://www.application-datasheet.com/)

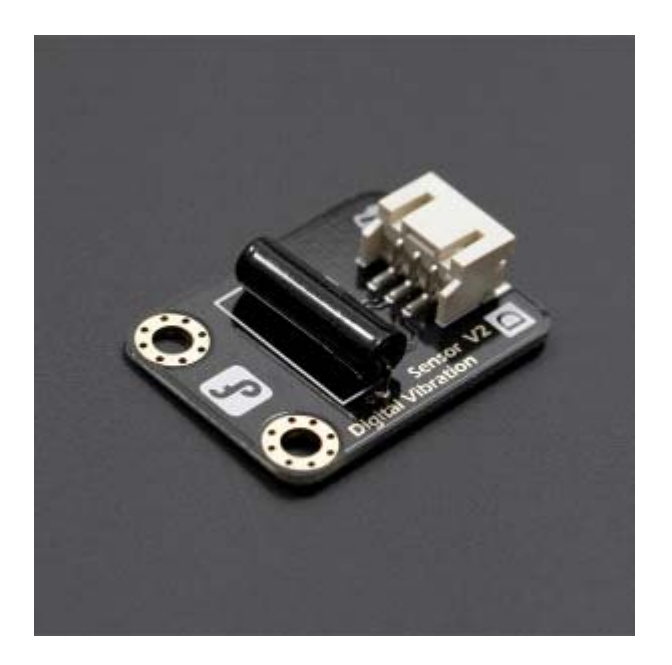

## **Contents**

- 1 Introduction
- 2 Specification
- 3 Tutorial
	- 3.1 Connection Diagram
	- 3.2 Sample Code
	- 3.3 Result
- 4 Trouble shooting

### Introduction

What's the simplest way to check vibration with Arduino? Use a vibration sensor from DFRobot. You can directly plug it on our IO Expesion Shield V7. Just vibrate this sensor, Arduino can receive a digital signal. It's easy to acount and program in Arduino.

Despite it's simple, you can make full use of it with creative thinking, like step counting, Crash warning light and so on.

## Specification

- Wide voltage range from 3.3V to 5V
- Standard assembling structure (two 3mm diameter holes with multiple of 5mm as distance from center)
- Easily recognitive interfaces of sensors ("A" for analog and "D" for digital)
- Icons to simplely illustrate sensor function
- High quality connector
- Immersion gold surface
- IO Type: Digital
- Switch life: up to 10 million seconds
- Open circuit resistance: 10Mohm
- Supply Voltage: 3.3V to 5V
- Interface: Digital
- Size:22x30mm

## Tutorial

Connection Diagram 

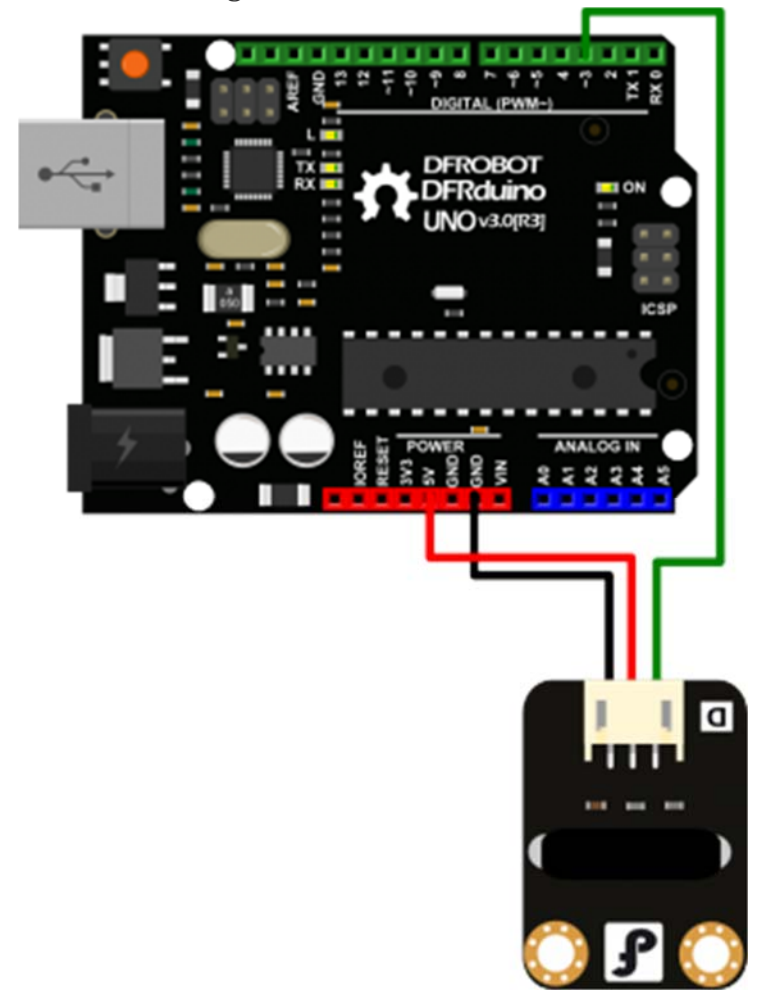

Sample Code

```
#define SensorLED 13 
//Connect the sensor to digital Pin 3 which is Interrupt
s 1. 
#define SensorINPUT 3 
unsigned char state = 0;
void setup() { 
   pinMode(SensorLED, OUTPUT); 
   pinMode(SensorINPUT, INPUT); 
   //Trigger the blink function when the falling edge is 
detected 
   attachInterrupt(1, blink, FALLING); 
} 
void loop() { 
   if (state != 0) { 
    state = 0; digitalWrite(SensorLED, HIGH); 
     delay(500); 
   } 
   else 
     digitalWrite(SensorLED, LOW); 
} 
//Interrupts function 
void blink() { 
     state++; 
} 
{|
```
1 #define SensorLED 13

```
 2 //Connect the sensor to digital Pin 3 which is Interr
upts 1. 
  3 #define SensorINPUT 3 
  4 
  5 unsigned char state = 0; 
  6 
  7 void setup() { 
  8 pinMode(SensorLED, OUTPUT); 
  9 pinMode(SensorINPUT, INPUT); 
10 //Trigger the blink function when the falling edge 
is detected 
11 attachInterrupt(1, blink, FALLING); 
12 } 
13 
14 void loop() { 
15 if (state != 0) { 
16 state = 0;17 digitalWrite(SensorLED, HIGH); 
18 delay(500); 
19 } 
20 else 
21 digitalWrite(SensorLED, LOW); 
22 } 
23 
24 //Interrupts function 
25 void blink() { 
26 state++; 
27 }
```
#### Result

As shown in figure connection , plug LED and lay a finger on Digital Vibration Sensor , LED will be lightened

## Trouble shooting

More question and cool idea, visit DFRobot Forum